# Archive data weblog and QA2 report

Obtaining information of the observation and calibration of ALMA Archive data

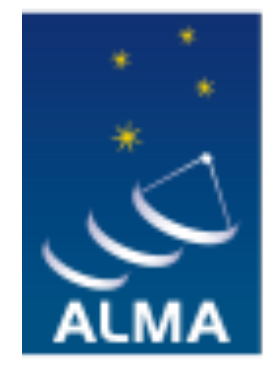

**EUROPEAN ARC ALMA Regional Centre || Italian** 

## Purpose of ALMA weblog/QA2 report

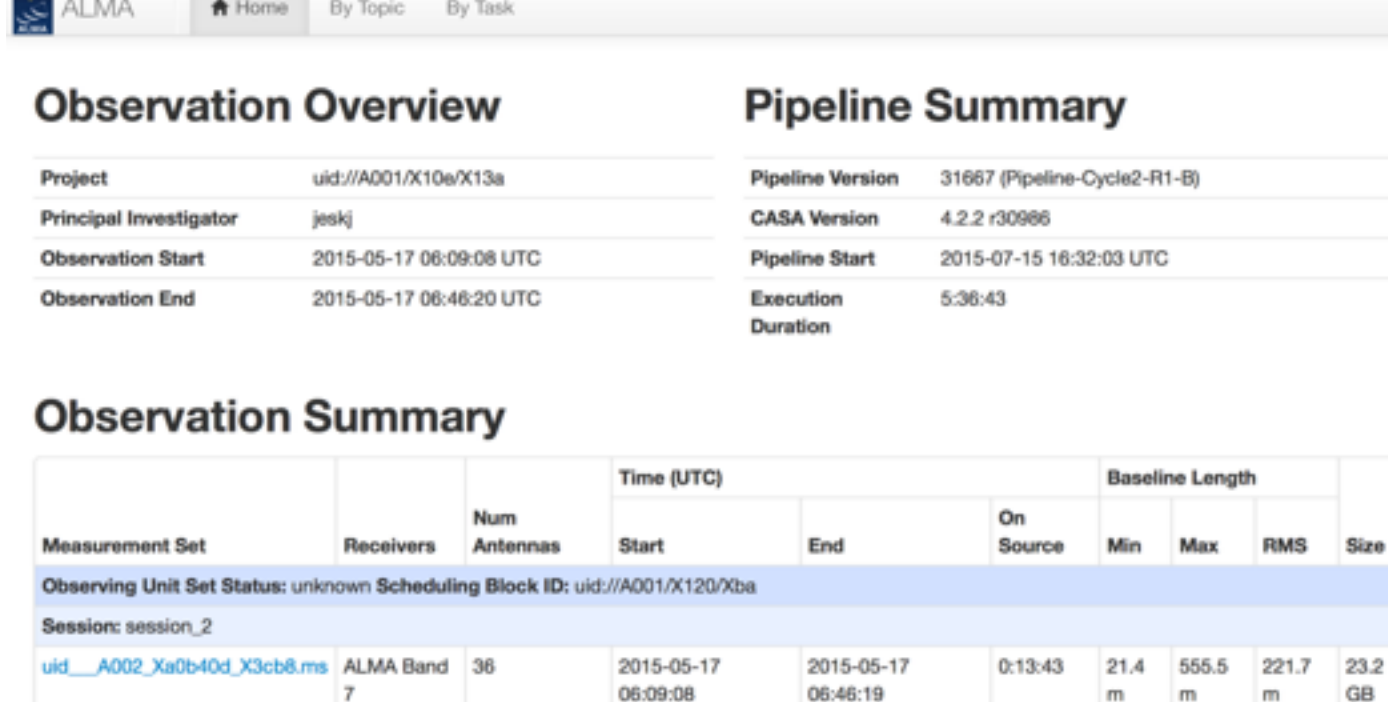

• **Information about the observation**: weather, antenna configuration, observation setup and strategy

06:46:19

- **Information about the calibration of the data:** contains plots of various calibration steps that allow you to check the calibration
- When pipeline reduced >> weblog. When reduced manually (mostly Cycle1 and older data), you find the QA2 report (plots and txt file).
- In future: more data reduced by pipeline, weblog will become common for most datasets

## Location of the weblog/QA2 report?

If you download the observation product the weblog will be in **project\_code/ science\_goal.sous/ group.gous/ member.mous/ qa/** 

weblog : gunzip and untar weblog.tar.gz cd weblog-date/html/ and open in browser index.html In our example: project\_code=2013.1.00278.S sous=uid\_\_\_A001\_X120\_X100 gous=uid\_\_\_A001\_X120\_X101 mous=uid\_\_\_A001\_X120\_X102 date=20150715T163202

QA2 report: uid\*\_qa2\_part1.png, uid\*\_qa2\_part2.png, uid\*\_qa2\_part3.png, uid\*\_textfile.txt (uid\* will be the execution block names)

## Weblog home

### **calibration task and their products**

ALMA ىن<br>.....

By Topic **令** Home By Task

### **summary of tasks/warning/flags**

### **Observation Overview**

### **Pipeline Summary**

☞ **resolution**

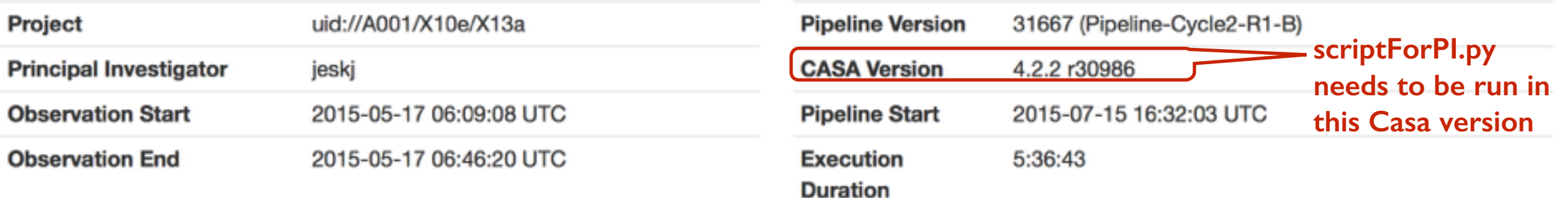

### **Observation Summary** for the list of execution blocks (in this case there is only one EB)

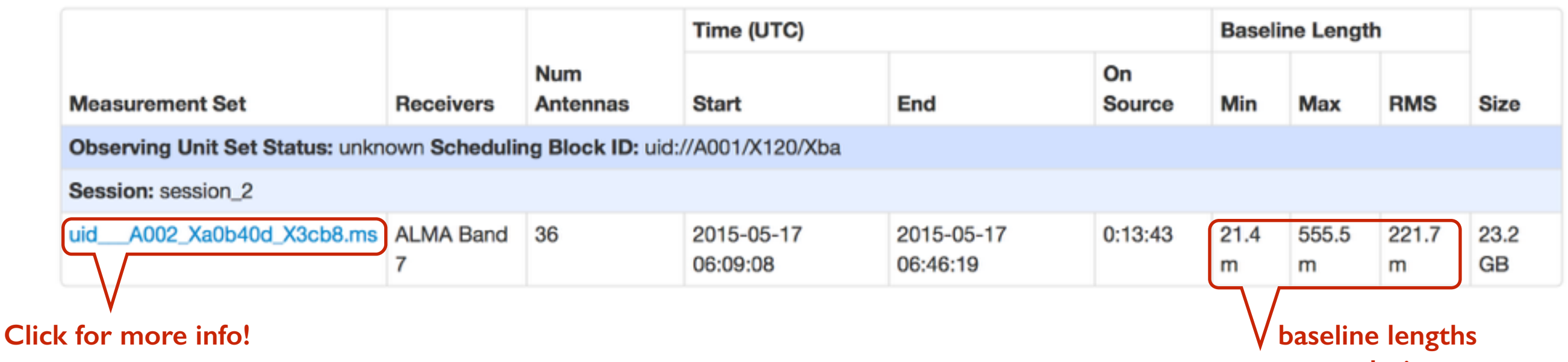

**A** Home By Topic

By Task

SESSION 'SESSION 2' A002\_Xa0b40d\_X3cb8.ms uid

ALMA ايني

### Overview of 'uid\_\_\_ A002\_Xa0b40d\_X3cb8.ms'

 **(the execution block)**

**Blue titles can be clicked for having more info**

**Observation** 

**field of view is** 

**1.13 x λ/D [rad]**

**for D=12m,** 

**ν=335.5 GHz,** 

**λ=0.0894 cm**

☞ **FOV=17.4''** 

### **Observation Execution Time**

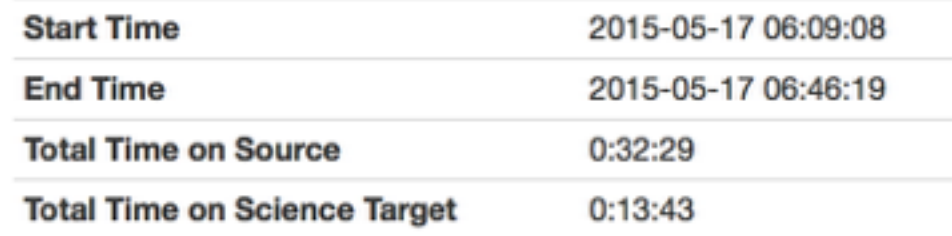

**Observation summary file: incl. obs. schedule, source coordinates, spectral setup, antenna positions…**

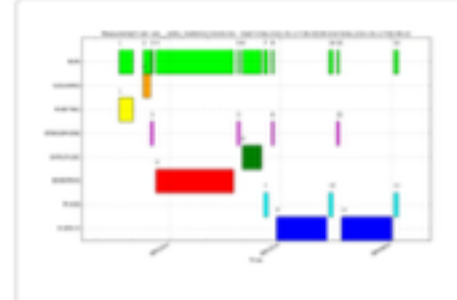

**Intent vs Time** Track observation intent vs time

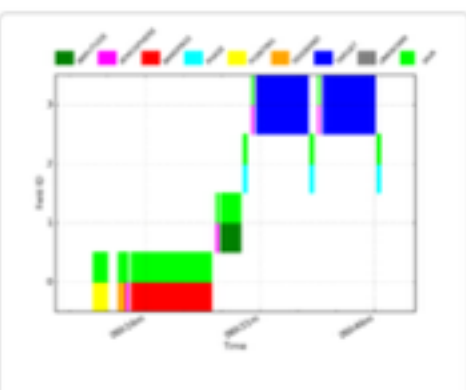

**Field vs Time** Track observed field vs time

#### **Spatial Setup**

listobs output

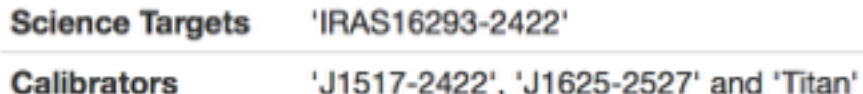

### **Antenna Setup**

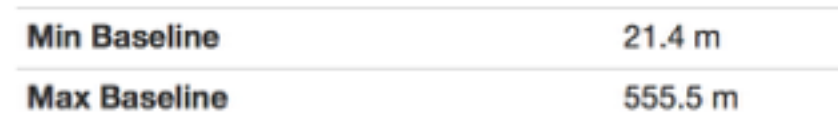

#### Weather

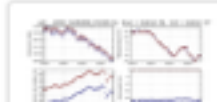

#### **Spectral Setup**

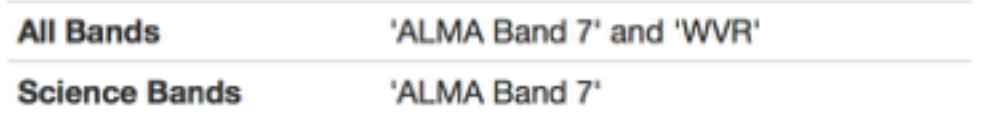

### **Sky Setup**

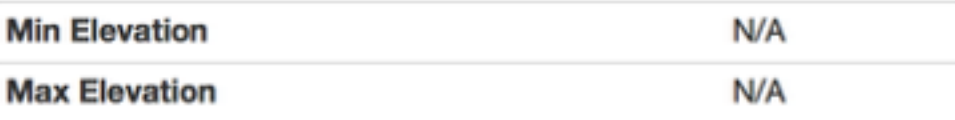

#### **Scans**

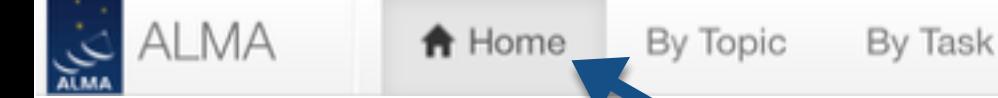

## Observation intent vs. time

Shows the schedule of the observing track WVR is also done during science

**observations!**

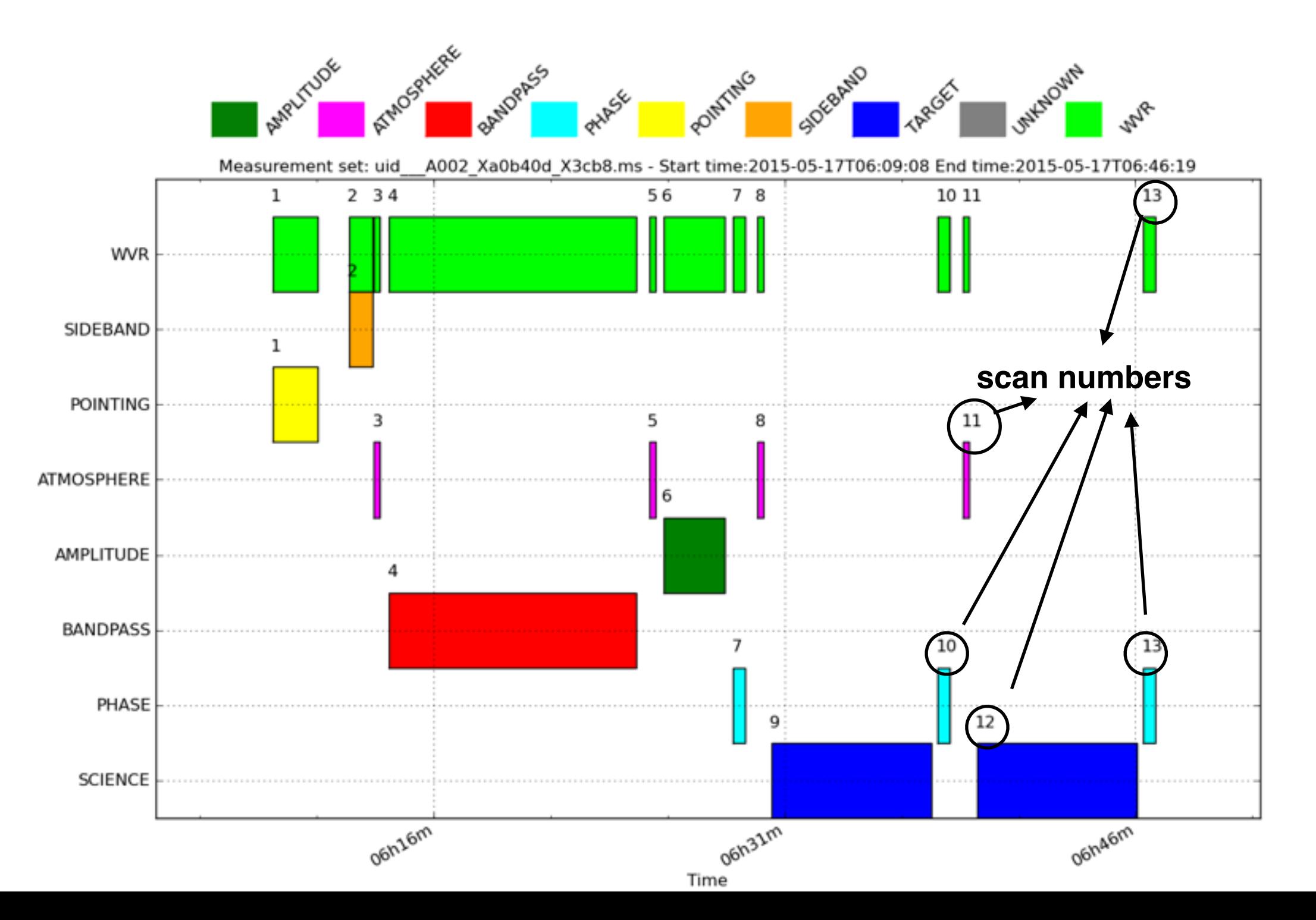

## Antenna setup

**Antenna configuration plot, see also the baselines for determining the ang resolution and largest angular scale**

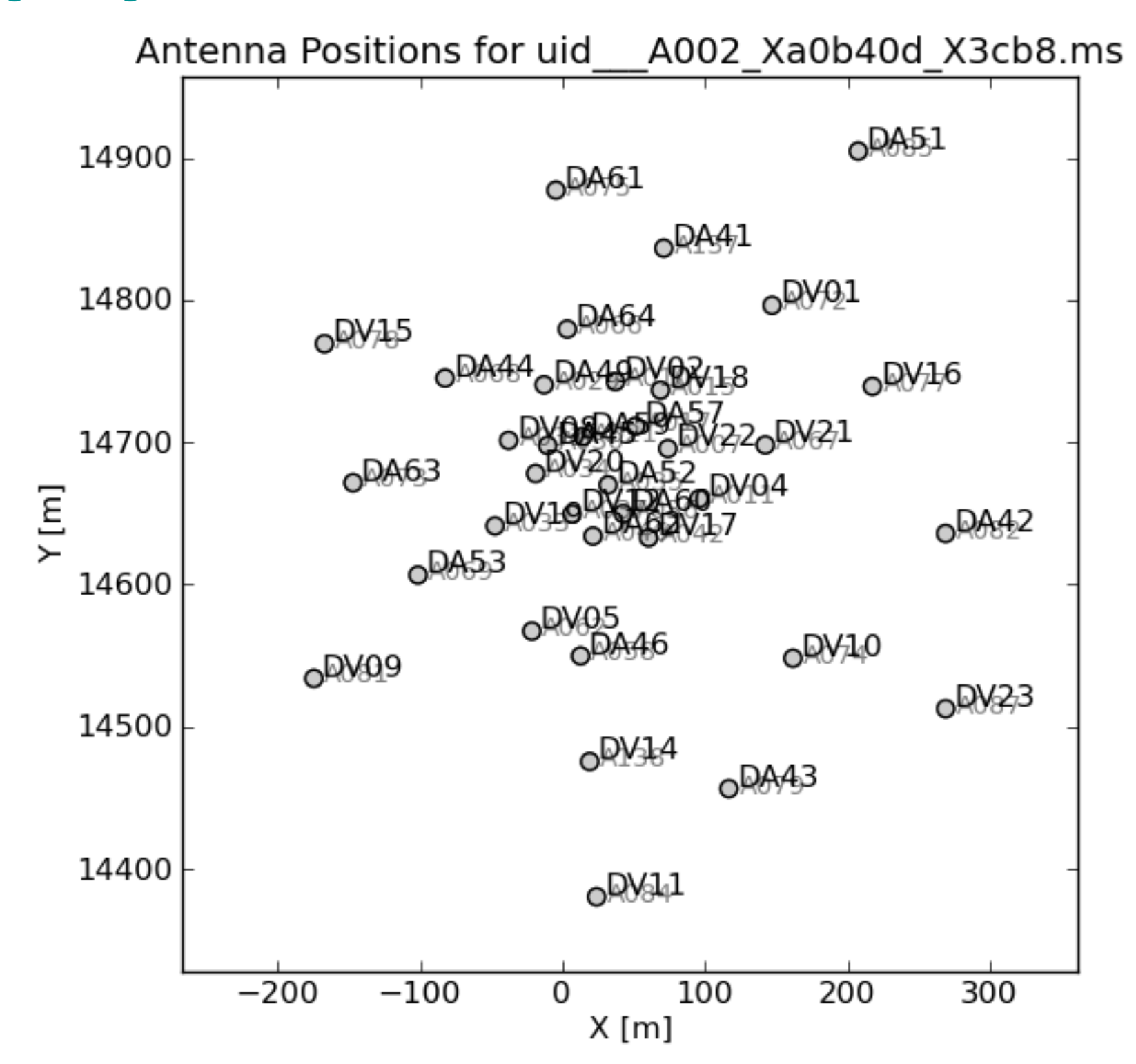

## Sky setup plots

• In our case not present in **Sky Setup** of weblog, we can plot them ourselves in **plotms**: Zenith

Star

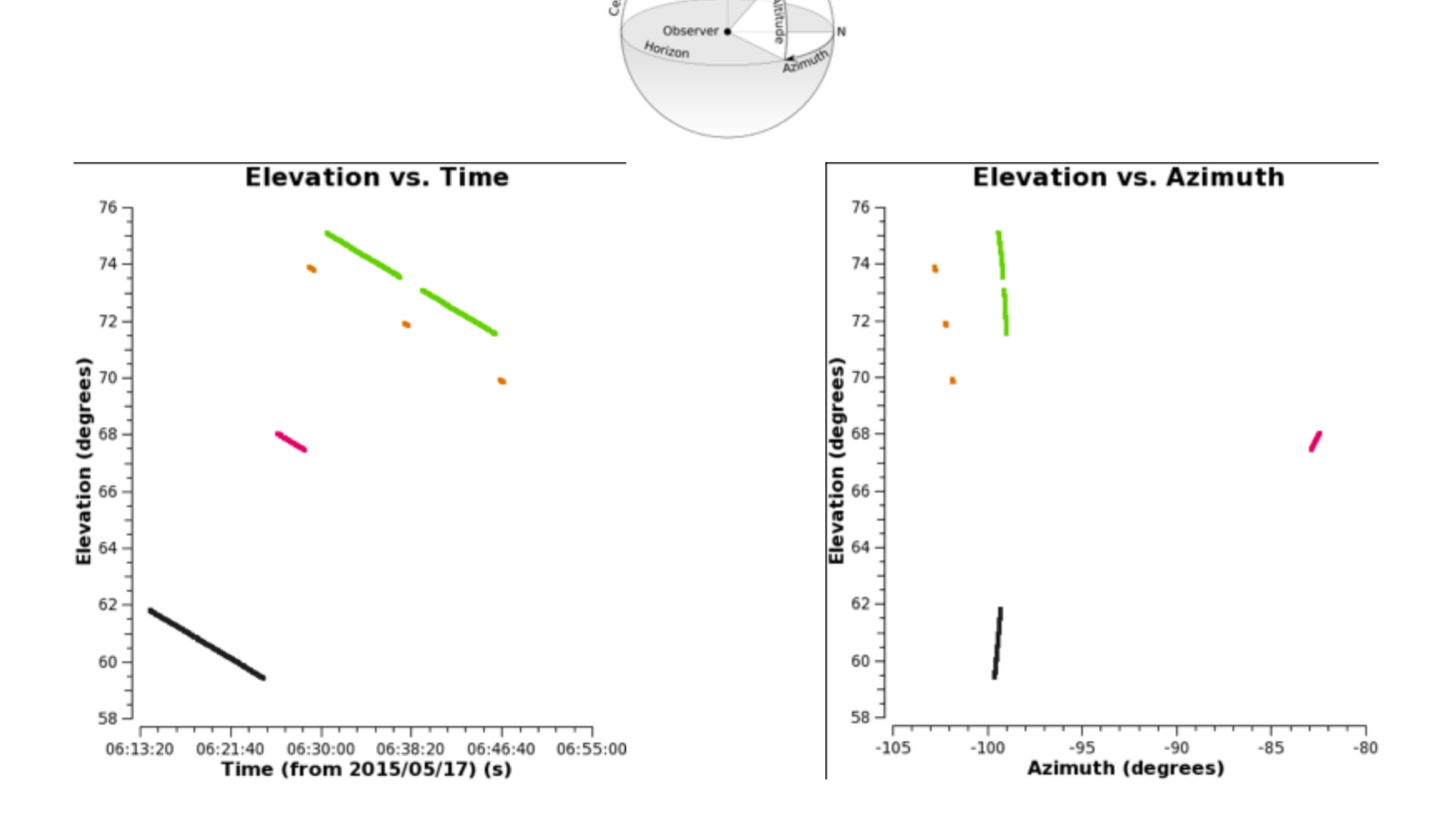

By Topic By Task

#### **Warnings and Errors**

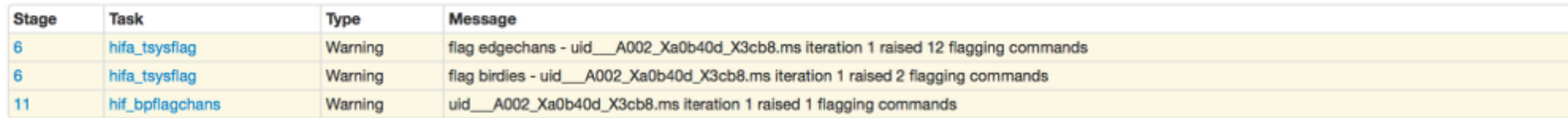

#### **Tasks by Topic**

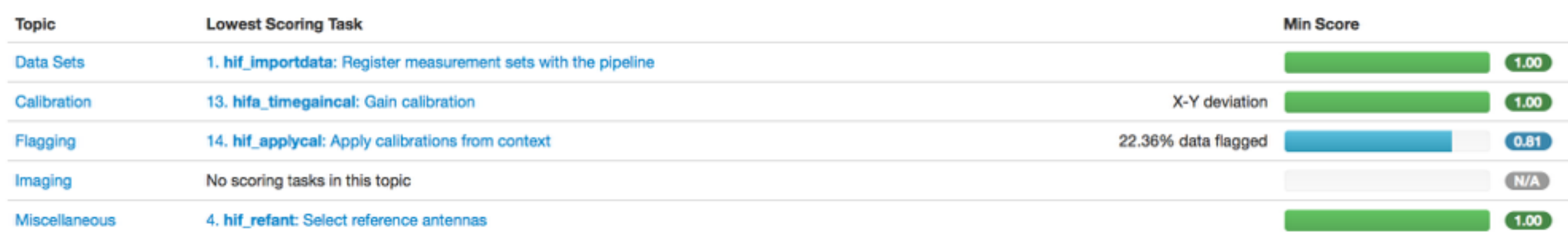

#### **Flagging Summaries**

#### **summaries are per source: 100= completely flagged,**

#### uid\_A002\_Xa0b40d\_X3cb8.ms

#### **0= no flags**

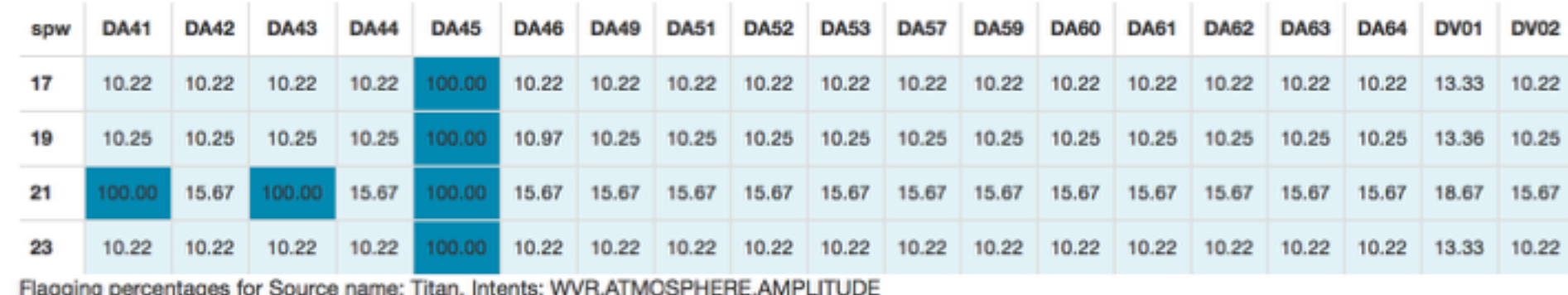

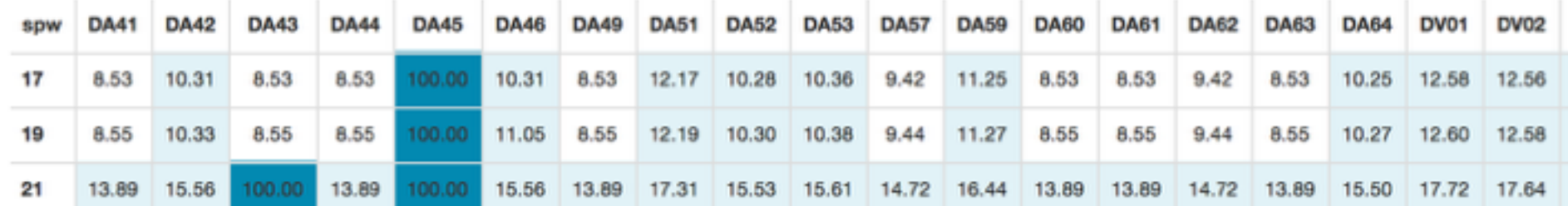

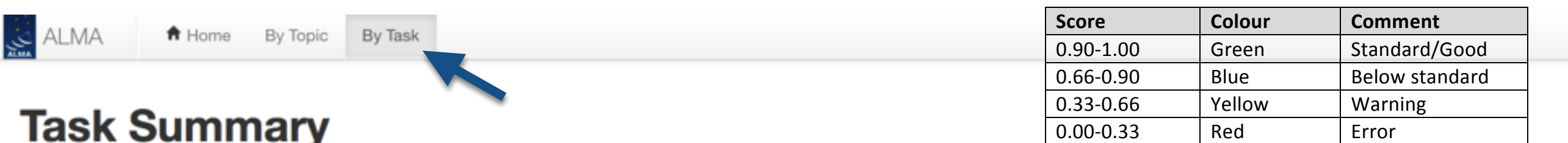

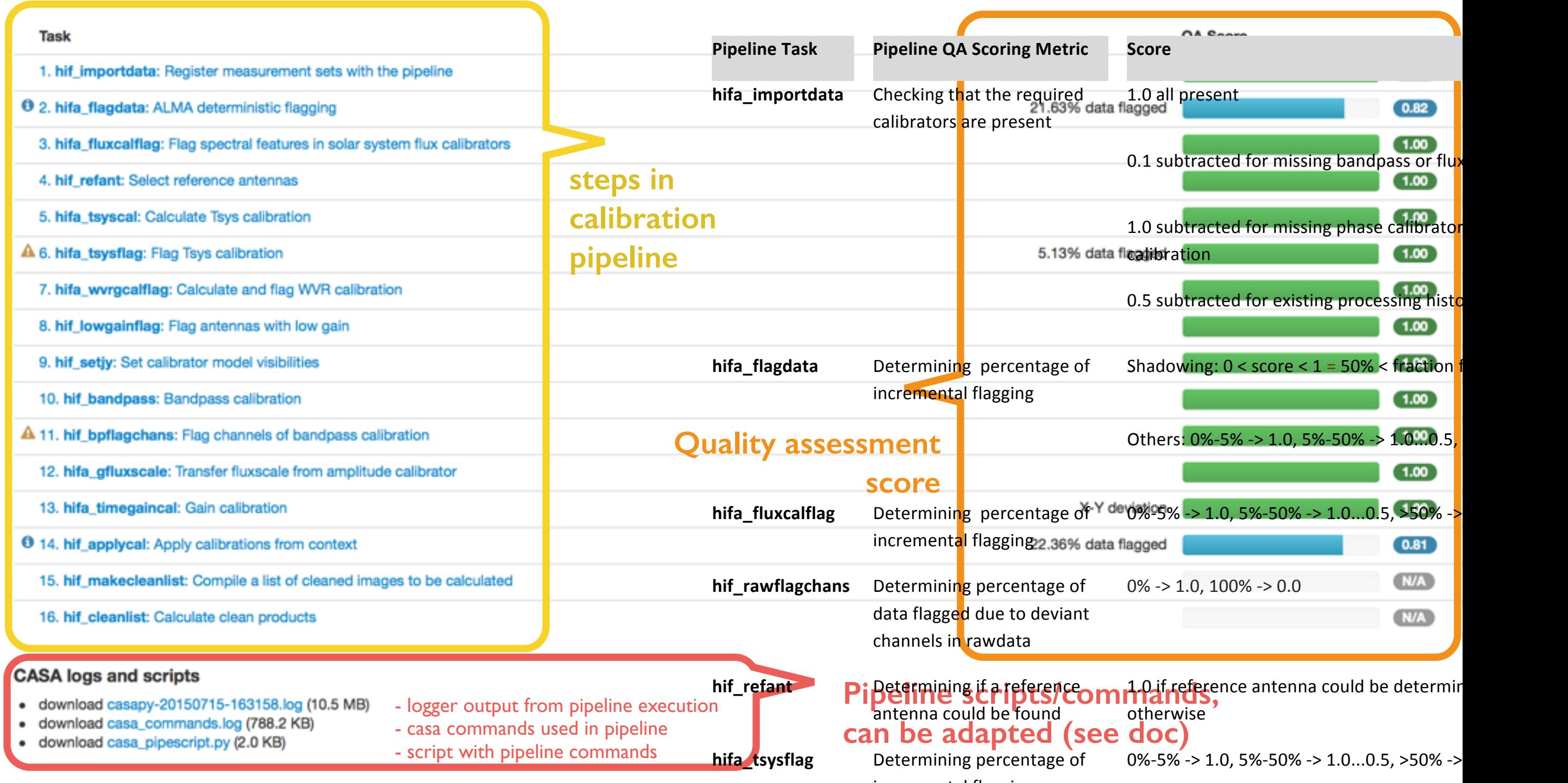

Documentation: ALMA Science Pipeline QuickStart Guide and Reference Manual

on https://almascience.eso.org/documents-and-tibersealflag

**Checking phase RMS** improvement

0.0 if RMS(before)/RMS(after) <  $1, 0.5...1$ between 1 and 2, and 1.0 for ratios  $> 2$ 

LMA

 $2.0$ 

 $2.1$ 

<del>A</del> Home

## WVR phase correction

**Step hifa\_wvrgcalflag:** shown phases before and after WVR correction for a spw for all antennas:

One can go through all plots per antenna

WVR correction: phases flatter and closer to zero

RMS before/after histogram

 $23$ 

 $2.4$ 

 $2.5$ 

Phase RMS ratio

 $2.6$ 

 $2.2$ 

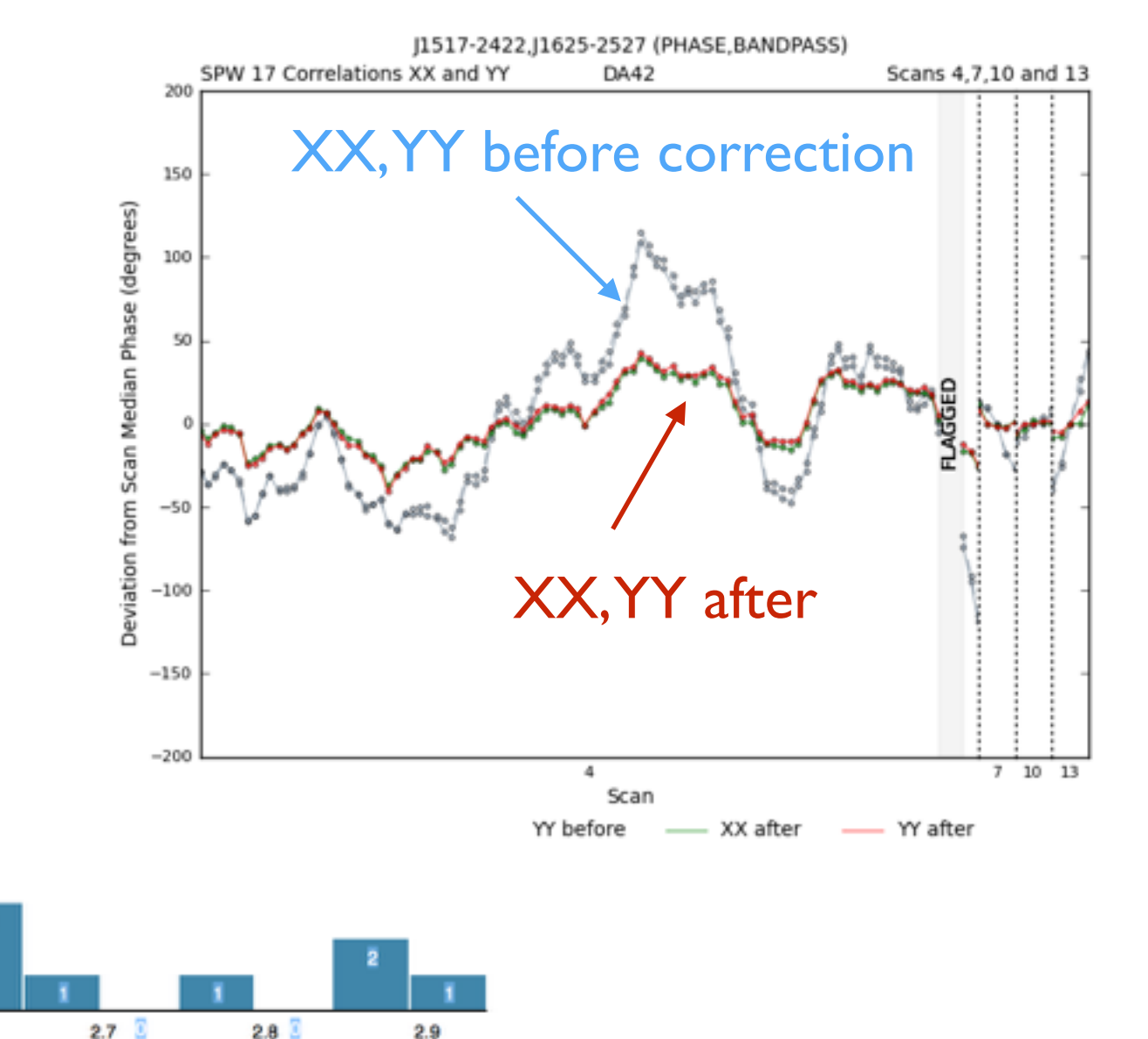

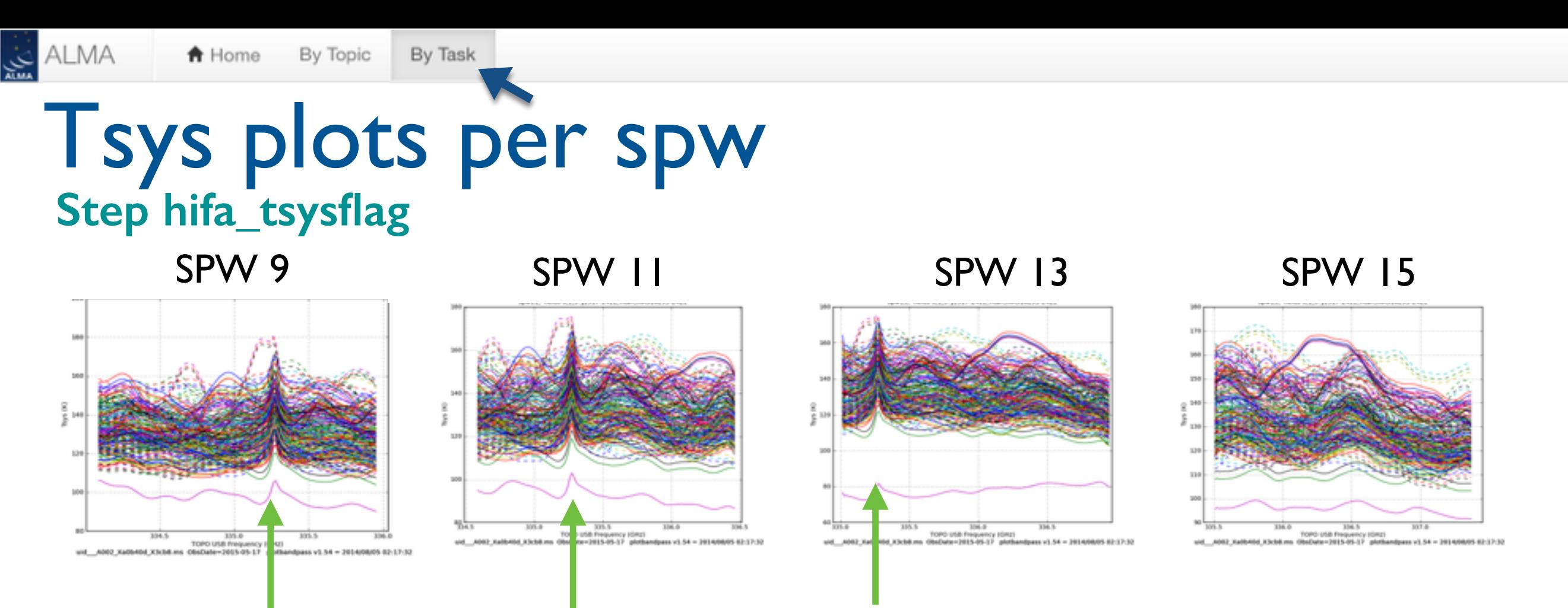

Atmospheric lines, of which most are known - use showatm=True in **plotbandpass** task to overlay atmospheric transmission curve or check single antenna Tsys plots

![](_page_11_Figure_2.jpeg)

<del>A</del> Home

## UVrange flux calibrator

Step **hif\_setjy:** For a Solar System flux calibrator a source model is used to obtain the flux measure

![](_page_12_Figure_4.jpeg)

Step **hif\_applycal:** uvdata flux calibrator with model applied

![](_page_12_Figure_6.jpeg)

Step **hif\_setjy:** For a Quasar flux calibrator, the flux measure is taken from

![](_page_12_Figure_8.jpeg)

![](_page_12_Figure_9.jpeg)

ALMA

## Computed flux densities

![](_page_13_Picture_136.jpeg)

<del></del><del>∩</del> Home

 $\ddot{\mathbf{0}}$ 

 $\mathbf{A}$ 

А

 $\bullet$ 

#### 4. hif\_refant

- 5. hifa\_tsyscal
- 6. hifa\_tsysflag
- 7. hifa\_wvrgcalflag
- 8. hif\_lowgainflag
- 9. hif\_setjy
- 10. hif\_bandpass
- 11. hif\_bpflagchans
- 12. hifa\_gfluxscale
- 13. hifa\_timegaincal
- 14. hif\_applycal
- 15. hif\_makecleanlist
- 16. hif\_cleanlist

Resulting flux densities table of the bandpass and phase calibrators (QSOs) per spw.

Compare with ALMA CSC fluxes

### 12. Phased-up fluxscale

#### **Results**

#### **Antennas Used for Flux Scaling**

The following antennas were used for flux scaling, entries for unresolved flux calibrators are blank

![](_page_13_Picture_137.jpeg)

Because Titan's (flux cal)

**Back** 

emission was extended only

the inner antennas are used

for fluxscale determination

Antennas for Flux Calibration

#### **Computed Flux Densities**

The following flux densities were set in the measurement set model column and recorded in the pipeline context:

![](_page_13_Picture_138.jpeg)

### **ALMA Calibrator Source Catalogue**

![](_page_13_Picture_139.jpeg)

## Bandpass: amp & phase vs freq plots

### **Steps hifa\_bandpass hif\_applycal**

![](_page_14_Figure_3.jpeg)

#### Amp vs Freq: ant DA41, all spw

Phase vs Freq: ant DA41, spw 17

![](_page_14_Figure_6.jpeg)

For each antenna one can look at the bandpass solutions, where a smooth fit and few noise are the way to recognize good quality solutions.

In Step hif\_applycal one can see the ampl calibration of bandpass calibrator (all antennas shown) per spw. More elaborate plots can be done with plotms.

![](_page_14_Figure_9.jpeg)

![](_page_14_Figure_10.jpeg)

<del>A</del> Home

## اينې<br>سند Calibration tables: phase vs time

By Task

By Topic

### **Step hifa\_timegaincal**

**A** Home

ALMA

![](_page_15_Figure_2.jpeg)

## Calibration plots: amplitude vs time

### **Step hifa\_timegaincal**

The gain amplitude vs. time of the flux, bandpass and phase calibrators, per antenna, per spw or all ant. per spw. Better to see the various spw per antenna plot table **uid\*hifa\_timegaincal.s13\_5.spw\*solintinf.gacal.tbl** in the /calibrated/working/ directory

### SPW 17, colors=antennas

![](_page_16_Figure_4.jpeg)

## UVdata phase calibrator

To check whether the phase calibrator is really compact it should have:

- a flat behavior in amplitude vs. uvdistance
- a small scatter (+- 5-20 degrees) and flat phases for all uvdistances

![](_page_17_Figure_4.jpeg)

![](_page_17_Figure_5.jpeg)

**Home** 

**Step hif\_applycal:** plots of phase and bandpass calibrator for each spectral window for amp/phase versus frequency per antenna (colored by antenna) averaged in time.

![](_page_18_Figure_4.jpeg)

### SPW 19, phase calibrator

<del></del><del>∩</del> Home

ىنى<br>بىلە

## Target spectra

### **Step hif\_applycal** gives a first look into target spectra per spw

![](_page_19_Figure_4.jpeg)

نني

ALMA

A Home

## UVplot of target

Not present in the weblog, but the amplitude vs uvdistance of the target (per spw) can be found in step **hif\_applycal**

![](_page_20_Figure_3.jpeg)

ALMA ايني

<del></del><del></del> Home

**Step hif\_cleanlist:** images of phase and bandpass calibrators. Images of the target have to made with the clean task in Casa.

![](_page_21_Figure_3.jpeg)